# 400\*140mm

## **Connecting Your Headset**

# **WearingsYour Headset**

To change ears, rotating the microphone boom over the headband to accommodate the left or right ear

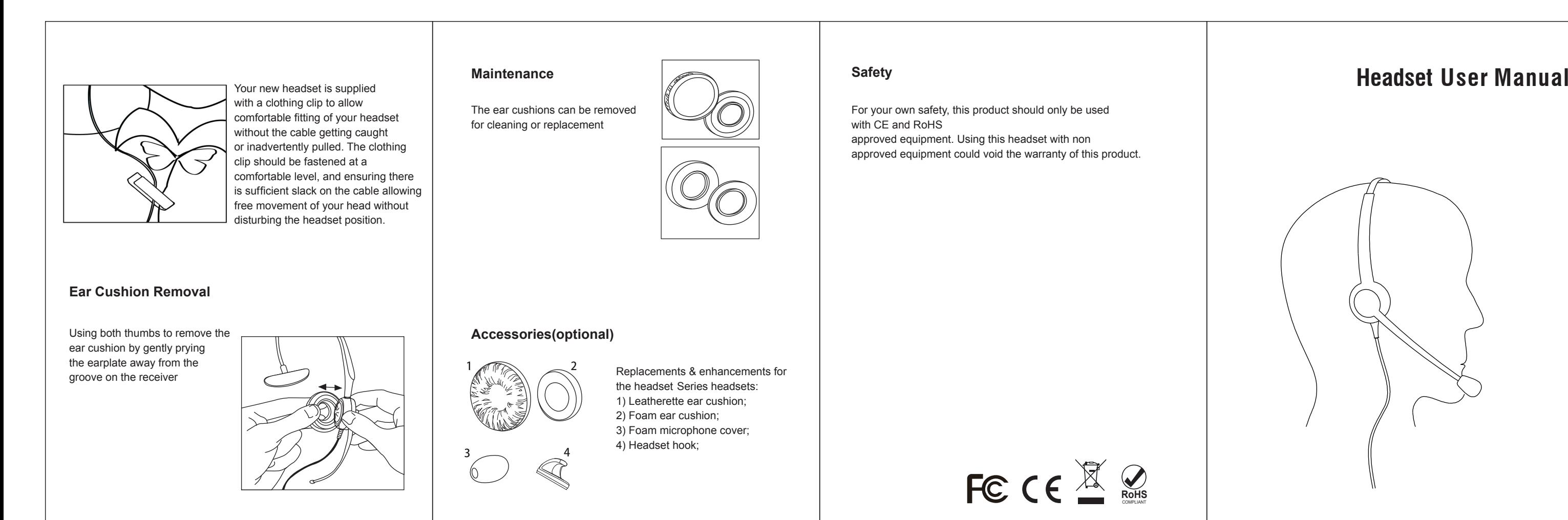

Place the headset receiver to your ear(s). If using a single ear headset you should set the T-bar above your another ear. Adjust the headband until it is comfortable, and ideally ensuring there is virtually no pressure felt on the ear(s)

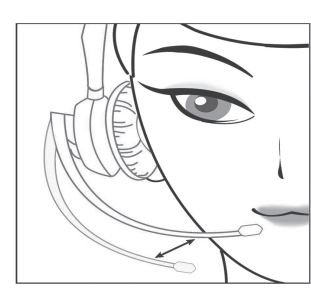

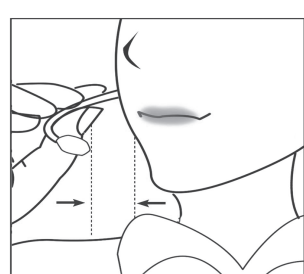

- 1 Display for mute microphone
- 2 Mute microphone
- 3 Volume control
- 4 Hook On/Off key
- 5 Display for Hook Off

To avoid low or distorted sound, and to provide clear and crisp telephone calls, the microphone should be positioned within 30-40mm of your mouth.The microphone boom arm will move in a variety of directions to ensure the best fit.

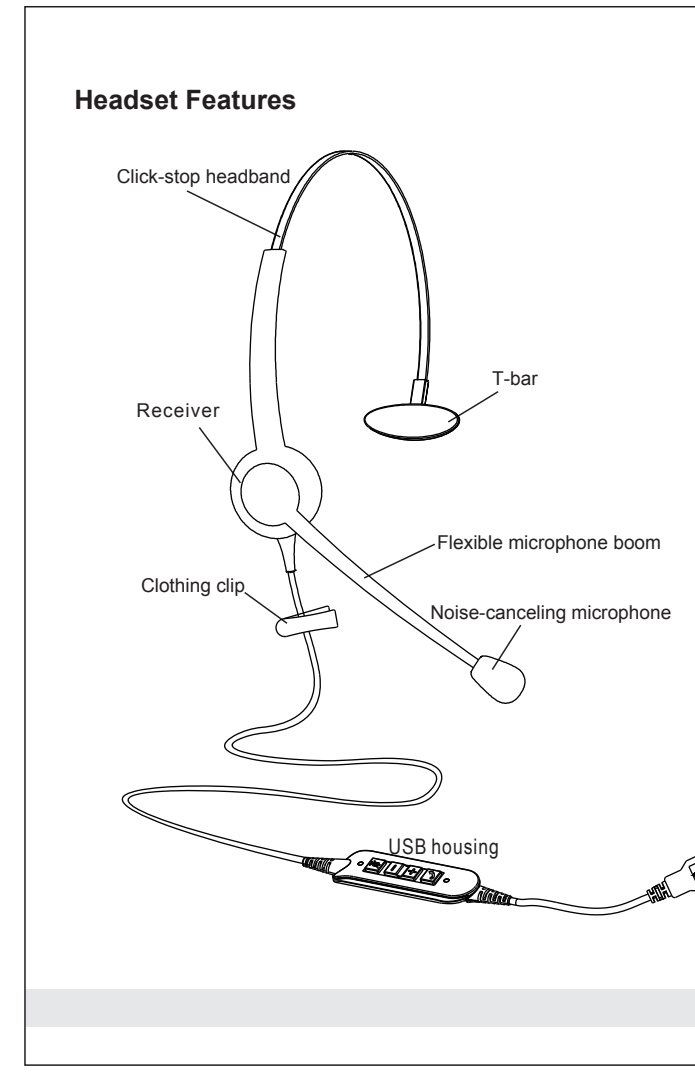

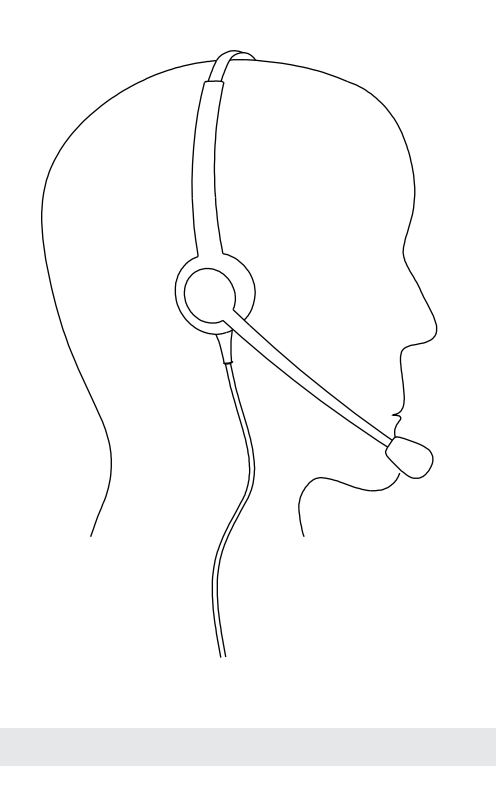

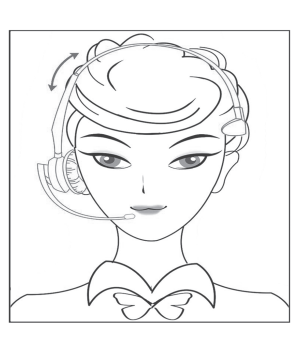

#### **Connection**

#### **New Feature**

## **Headset Components**

- Connect your CBUSBM series Headset to a free USB port on your PC.
- Make sure that the headset has been selected as the standard audio device in the system control audio settings.
- Check whether you need to adjust these settings to use a headset by reading the operating instructions for your softphone application.

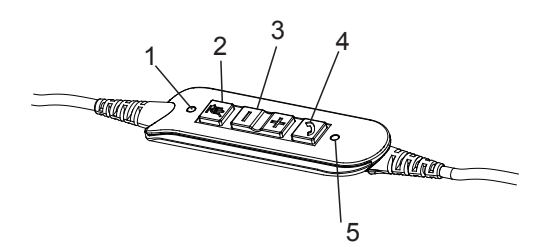

Work with any PC&Softphone(Skype For Business), Microsoft Lync, Avaya, Cisco system,3CX

6 | 7

Connect your CBUSBM series Headset to a free USB port on your PC.

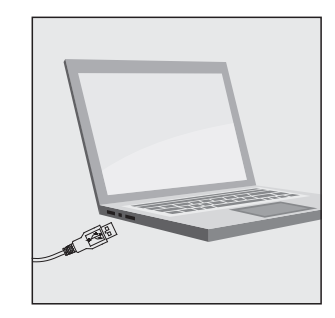